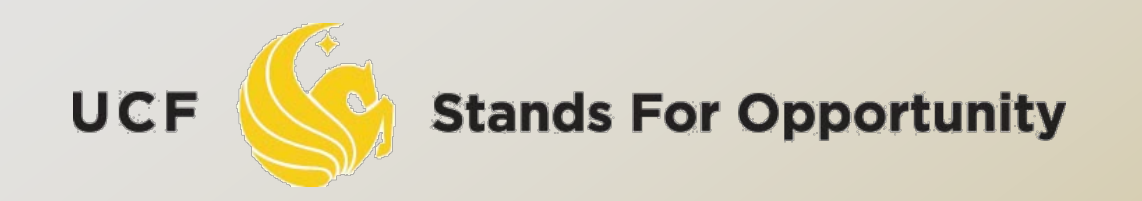

*CDA6530: Performance Models of Computers and Networks*

### *Chapter 4: Using Matlab for Performance Analysis and Simulation*

SCHOOL ECTRICAL ENGINEERING & COMPUTER SCIENCE. ЕL

## *Objective*

 Learn a useful tool for mathematical analysis and simulation □ Interpreted language, easy to learn Use it to facilitate our simulation projects A good tool to plot simulation/experiment results figures for academic papers More powerful than excel □ Could directly create .eps for Latex

## *Introduction*

 MatLab : **Mat**rix **Lab**oratory Numerical Computations with matrices *Every number can be represented as matrix* □ Why Matlab? User Friendly (GUI) Easy to work with Powerful tools for complex mathematics Matlab has extensive demo and tutorials to learn by yourself Use help command

### *Matrices in Matlab*

```
D To enter a matrix
                             2 5 3
                             6 4 1
\triangleright A = [2 5 3; 6 4 1]
\Rightarrow B = [1:1.5:6; 2 3 4 5]
\gt for i=1:4for j=1:3C(i,j)=i^*i;
        end
     end
\Rightarrow D =[]; D=[D;5]; D=[D;6;7]
>> E = zeros(4, 5)
```
UCF

### *Basic Mathematical Operations*

**Remember that every variable can be a matrix!**

**Addition:**  $>> C = A + B$ 

**Subtraction:**  $\triangleright$   $\triangleright$   $\blacksquare$   $\triangleright$   $\blacksquare$   $\blacksquare$   $\blacksquare$ 

#### **Multiplication:**

 $>> E = A * B$  (Matrix multiplication)  $\Rightarrow$  E = A  $\cdot$ \* B (Element wise multiplication, A and B same size)

#### **Division:**

*Left Division and Right Division*  $>> F = A$ . / B (Element wise division)  $>>$  F = A / B = A\*inv(B) (A \* inverse of B)  $>> F = A \cdot \setminus B$  (Element wise division)  $>>$   $F = A \setminus B=inv(A)^*B$  (inverse of A  $*$  B) **Stands For Opportunity** 5 **UCF** 

### *Generating basic matrices*

```
Matrix with ZEROS:
\Rightarrow A = zeros(m, n)
```
**Matrix with ONES:**  $>> B = ones(m, n)$ 

#### **IDENTITY Matrix:**

 $\Rightarrow$  I = eye(m, n)

 $m \rightarrow$  Rows  $n \rightarrow$  Columns zeros, ones, eye Matlab *functions*

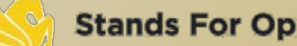

UCF

## *Obtain Information*

□ Size(A): return [m n] □ Length(A): length of a vector  $\Box$  Length(A) = max(size(A))  $D = A(2:4,3:5)$ □ B is the subset of A from row 2 to row 4, column 3 to column 5  $\Box$  A(:, 2)=[] Delete second column

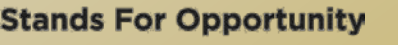

## *Basic Matrix Functions*

- $\Box$  Inv(A): inverse of A
- □ Rank(A): rank of matrix A
- A': transpose of A
- □ Det(A): determinant
- $\Box$  V= eig(A): eigenvalue vector of A
	- $\Box$  [V,D] = eig(A) produces matrices of eigenvalues (D) and eigenvectors (V) of matrix A, so that  $A^*V = V^*D$

# *Random Number Generators*

- $\Box$  Rand(m,n): matrix with each entry  $\sim U(0,1)$ □ You can use this for the programming project 1
- Randn(m,n): standard normal distribution You cannot use this in programming project 1 You must use the polar method I introduced!

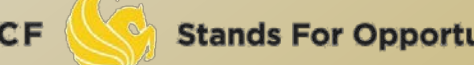

# *Basic 2-D Figure Plot*

### $\Box$  Plot(X, Y):

**Plots vector Y versus vector X** 

- Hold: next plot action on the same figure
- □ Title('title text here')
- Xlabel('…'), ylabel('…')
- Axis([XMIN XMAX YMIN YMAX])
- Legend('…')
- n Grid

#### Example demo

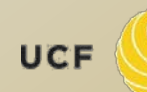

# *Elementary Math Function*

- Abs(), sign()
	- $\Box$  Sign(A) = A./abs(A)
- $\Box$  Sin(), cos(), asin(), acos()
- $\Box$  Exp(),  $log()$ ,  $log10()$
- $\Box$  Ceil(), floor()
- Sqrt()
- $\Box$  Real(), imag()

**Stands For Opportunity** 

# *Elementary Math Function*

### □ Vector operation:

- Max(), min(): max/min element of a vector Mean(), median()
- Std(), var(): standard deviation and variance Sum(), prod(): sum/product of elements Sort(): sort in ascending order

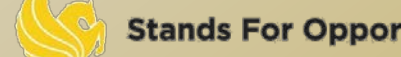

## *Save/Load Data*

#### Save fname

- Save all workspace data into fname.mat Save fname x y z Save(fname): when fname is a variable Load fname Load fname x y
- No error in data □ You can run simulation intermittently Save/load data between runs

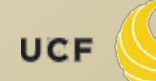

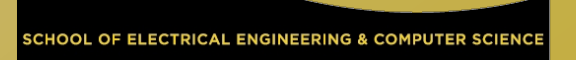

# *Input/Output for Text Files*

□ Input data file for further analysis in Matlab Run simulation using C matlab is slow in doing many loops Use Matlab for post-data processing Matrix calculation, utilize Matlab math functions Simply use Matlab for figure ploting Excel has constraint on data vector length (<300?) □ Functions: □ [A,B…]= Textread(fname, format)

- Read formated data
- □ Use fprintf(), fscanf() similar to C
	- Note that variables here can be vectors/matrices
	- Show examples here of writing data to text file

### *Advanced Graph*

### Subplot(m, n, p)

 breaks the Figure window into an m-by-n matrix of small axes, selects the p-th axes for the current plot, and returns the axis handle. Semilogx(), semilogy(), loglog()

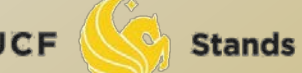

# *3-D plot*

 $\Box$  x=[0:10]; y=[0:10]; z=x'\*y; □ mesh(x,y,z); figure; surf(x,y,z);

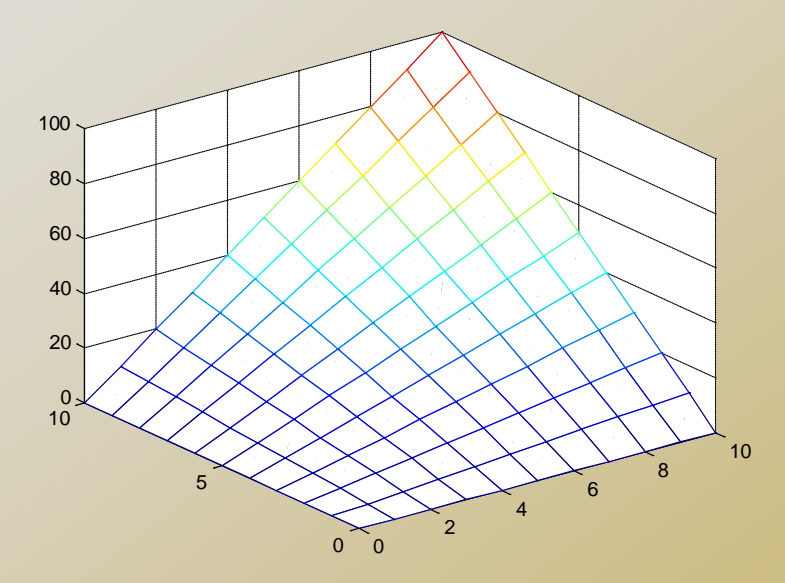

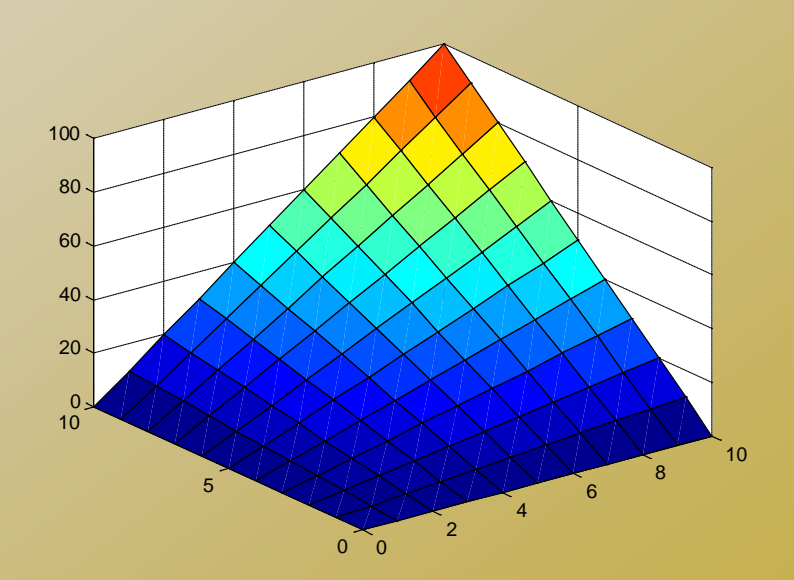

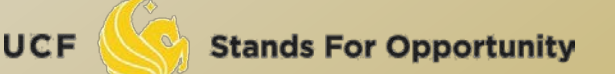

# *M-file*

### **□ Script or function**

- □ Scripts are m-files containing MATLAB statements
- Functions are like any other m-file, but they accept arguments
- It is always recommended to name function file the same as the function name

```
function A = changeSign(B)% change sign for each element 
[m,n] = size(B); A = zeros(m,n);for i=1:mfor j=1:n
      A(i,j) = -B(i,j); end 
end 
return
```
OF ELECTRICAL ENGINEERING & COMPUTER SCIENCE

# *Online Tutorials*

- Matlab itself contains many tutorials
- □ Other online tutorials:
	- <http://www.math.siu.edu/matlab/tutorials.html>
	- [http://www.cs.cmu.edu/~ggordon/780/lecture](http://www.cs.cmu.edu/~ggordon/780/lectures/matlab_tutorial.pdf) [s/matlab\\_tutorial.pdf](http://www.cs.cmu.edu/~ggordon/780/lectures/matlab_tutorial.pdf)
	- Google search "matlab tutorial ppt" to find a lot more

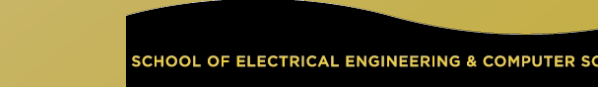

### Example on Using Matlab for Markov Chain Steady State **Calculation**

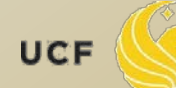

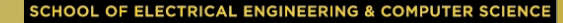

### Discrete-time Markov Chain transition matrix:

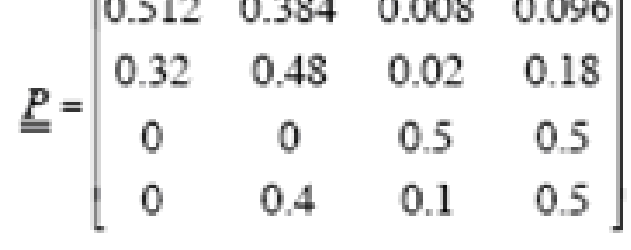

 $\sigma \pi P = \pi$ ,  $\pi [1 1 1...1]^{T} = 1$  $\pi$  (P – I) = 0, But we cannot use it directly  $\Box$  Replace first column in (P-I) with [1 1..1]<sup>T</sup> to be A, then we can solve the linear equation set by  $\pi = [1 \ 0 \ 0 \ ... \ 0]$  A<sup>-1</sup>

Another way: P\*P\*P\*P……

UCF

# Tutorial on Matlab Simulink

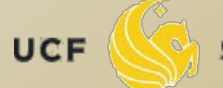

#### Graphical programming language

- Drag and draw line to program
- Configure each object for parameters

#### Powerful modeling tool

- Differential Equations
- Physiological systems
- Control systems
- **D** Transfer functions

#### M-file can call a simulink model

- "sim fname"
- Use current workspace variables
- □ Simulation results can be saved to workspace variables
	- Thus can be process after simulink

### *Example: Internet Worm Propagation*

$$
\frac{dI(t)}{dt} = \frac{\eta}{\Omega}I(t) \cdot [N - I(t)]
$$

 N: vulnerable population  $\Box$   $\eta$  : worm host average scan rate Ω: scanning IP space size

## *Example 2: RC Circuit*

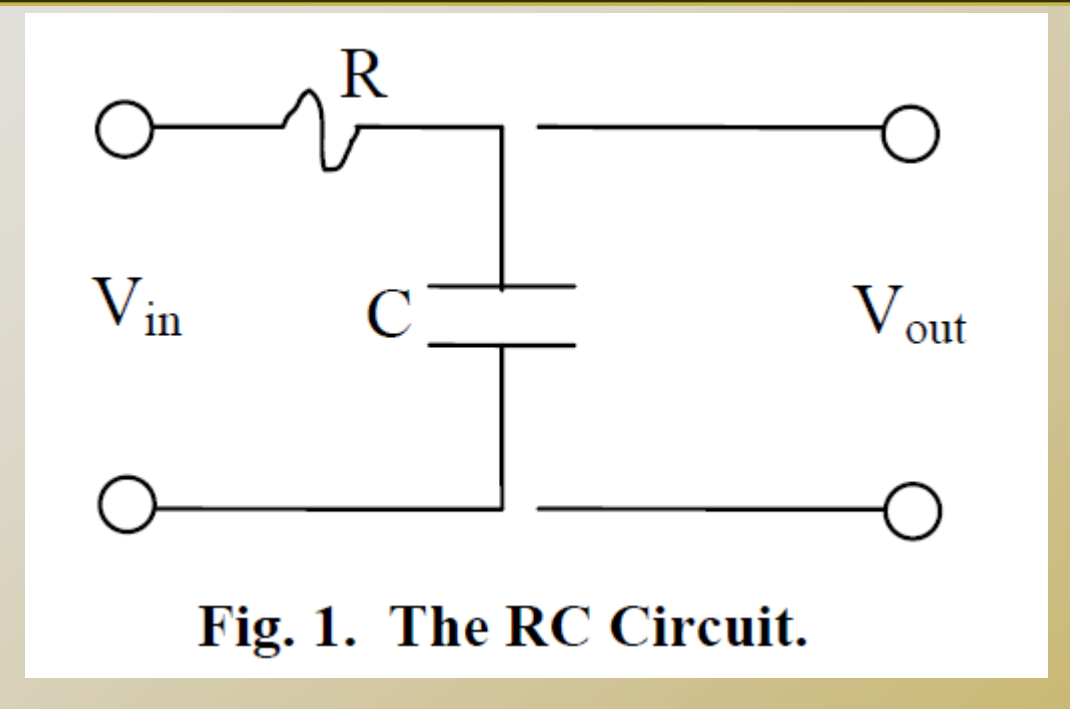

$$
\dot{\mathbf{x}} = \frac{1}{\mathbf{RC}} \left[ \mathbf{f}(\mathbf{t}) - \mathbf{x} \right]
$$

#### Transfer function:

$$
X(s) = \frac{F(s)}{1 + RC \cdot s}
$$

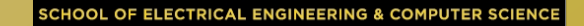

**UCF** 

### *Save result to workspace variables*

- the save format is "structure with time".
- $\Box$  Suppose the workspace variable is X t.
- Then:
	- □ X\_t.time saves the simulation step times (vector)
	- □ X\_t.signals.values saves the simulation results (vector).
- □ plot(X\_t.time, X\_t.signals.values);

Variable step simulation or fixed step simulation:

"to workspace" use "-1" for sample time (inherited)

o Then X t.time has variable size

- "to workspace" use "1" for sample time
	- Then each time tick has one result value

**Stands For Opportunity**